## **Como recuperar as fotos da galeria.**

- 1. Abra o Gerenciador de Arquivos
- 2. Em três pontinhos no canto direito superior, entre em Configurações.
- 3. Desabilite a opção "Ocultar arquivos do sistema".

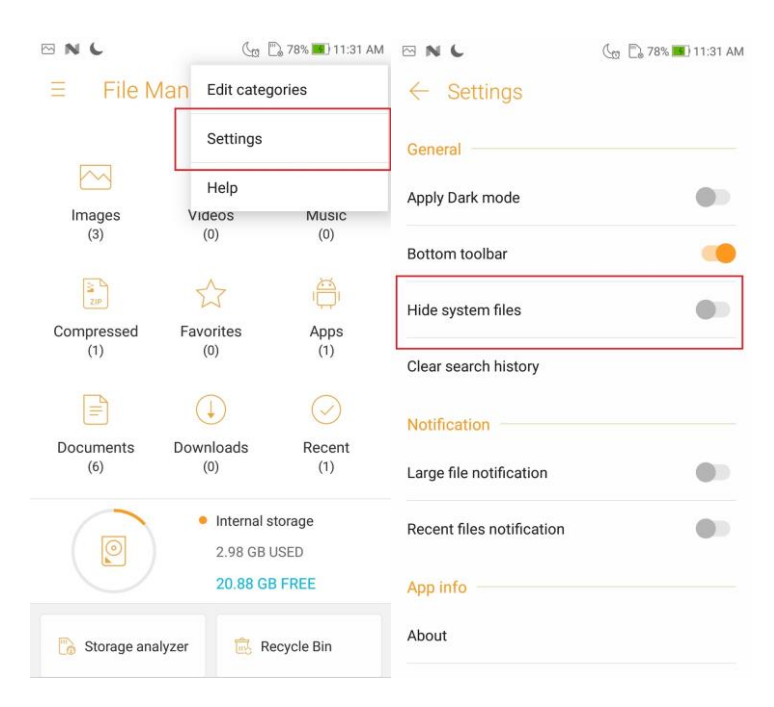

4. Retorne e abra a pasta de armazenamento interno.

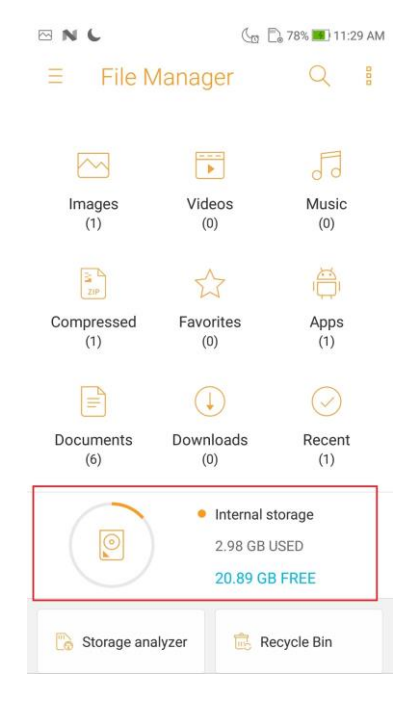

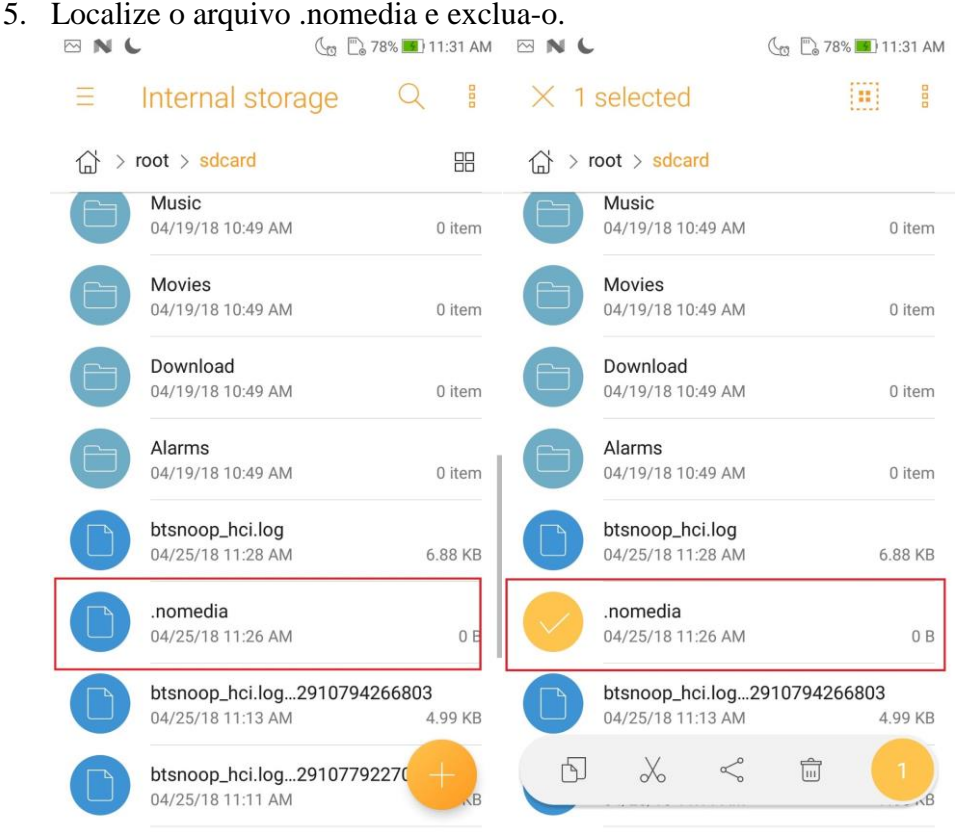

Ao realizar os passos acima, siga o próximo passo a passo abaixo:

- 1. Entre em Configurar;
- 2. Aplicativos e Notificações;
- 3. Informações do app:

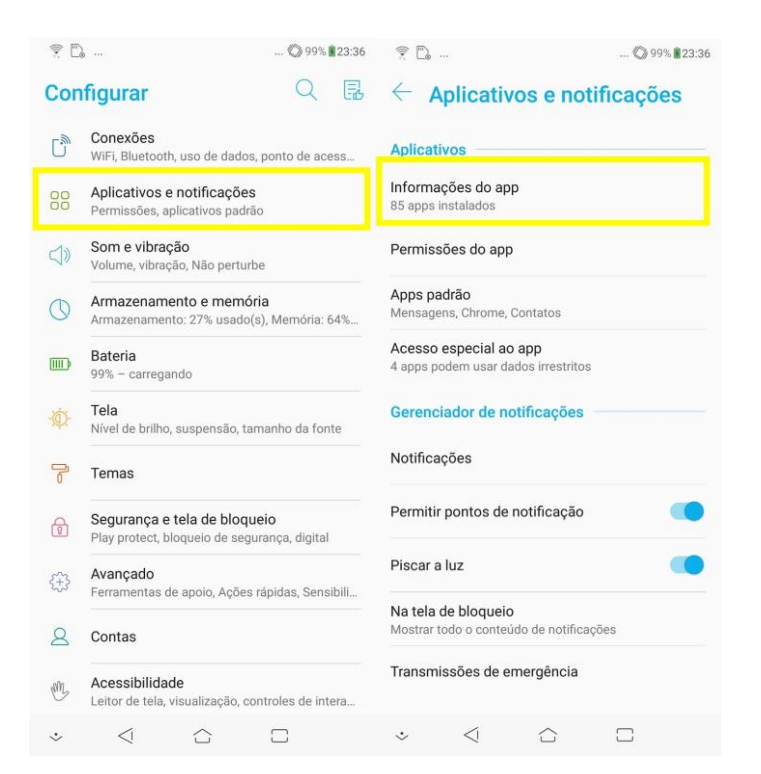

4. Em três pontinhos no canto direito superior, clique em "Mostrar sistema".

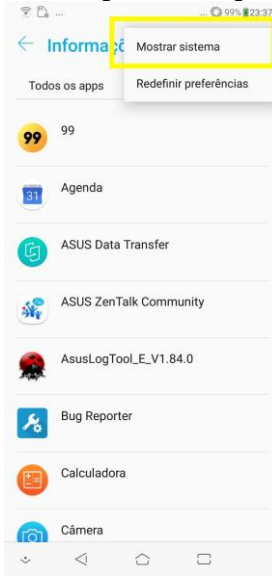

5. Procure o aplicativo "Armazenamento de mídia";<br> $\frac{1}{2}$ 

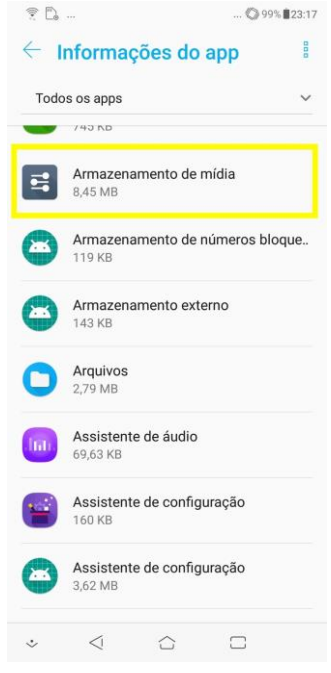

6. Entre em Armazenamento e memória clique na opção "Limpar dados".

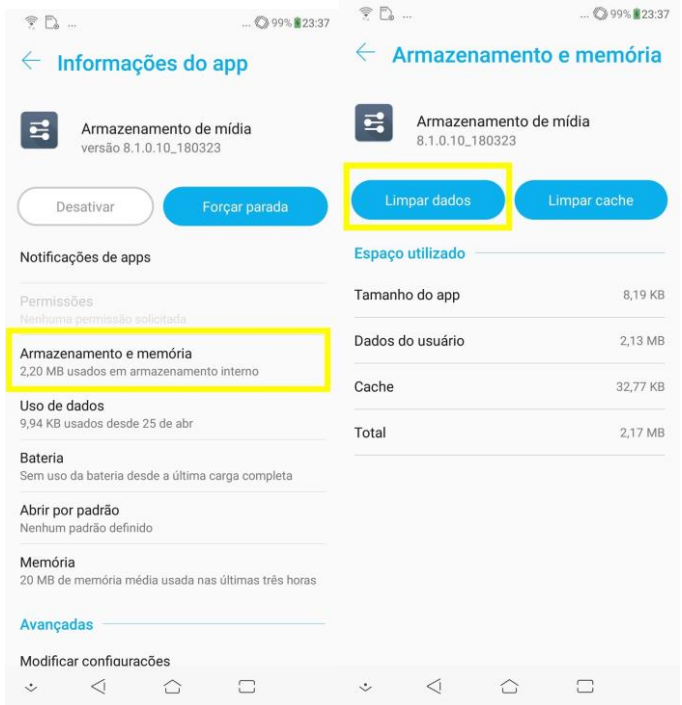

Ao realizar os procedimentos, reinicie o aparelho e verifique as opções da galeria novamente.